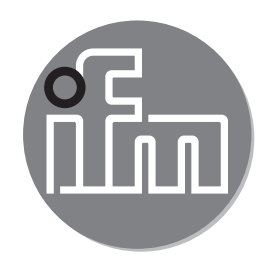

# $C \in$

Instrukcja obsługi Mechatroniczne czujniki przepływu **SBY2xx SBG2xx**

**SBN2xx SB0524**

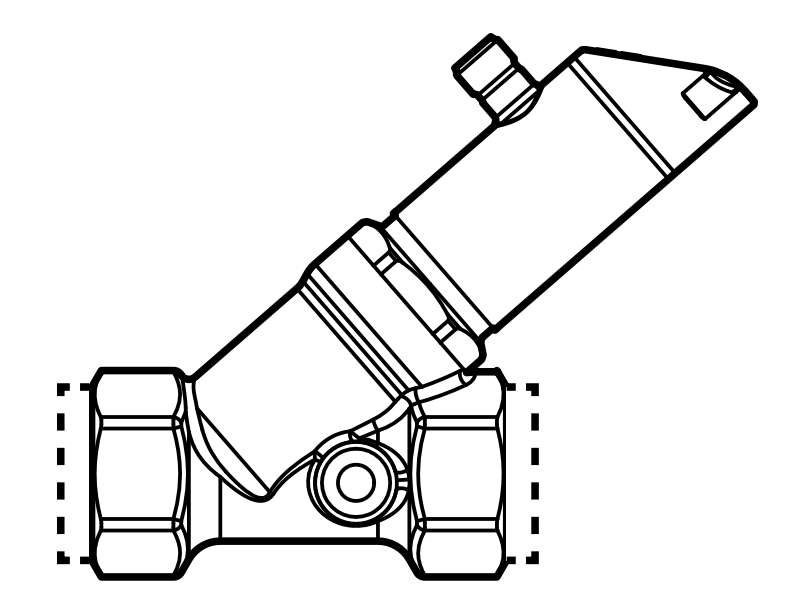

# Spis treści

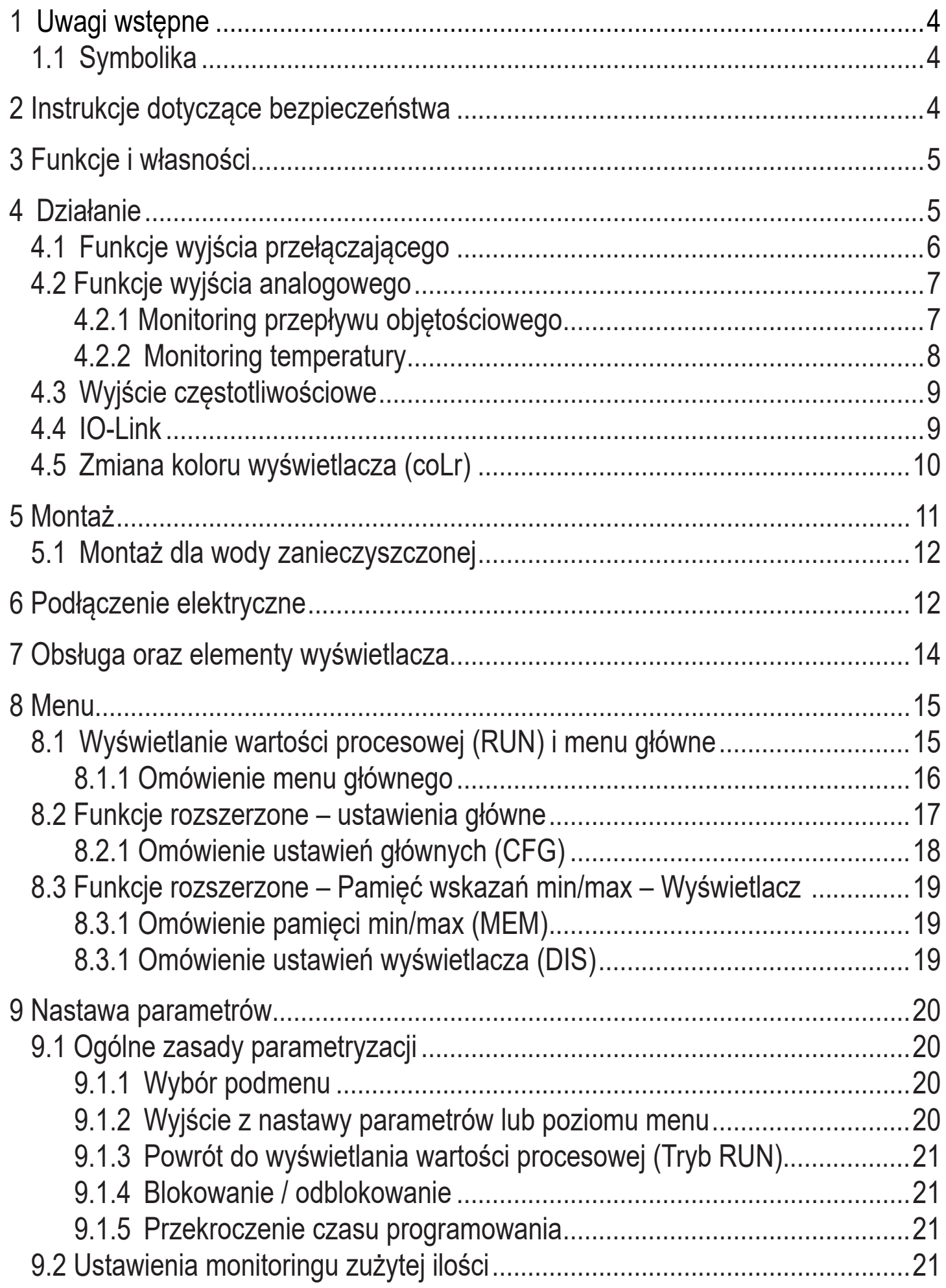

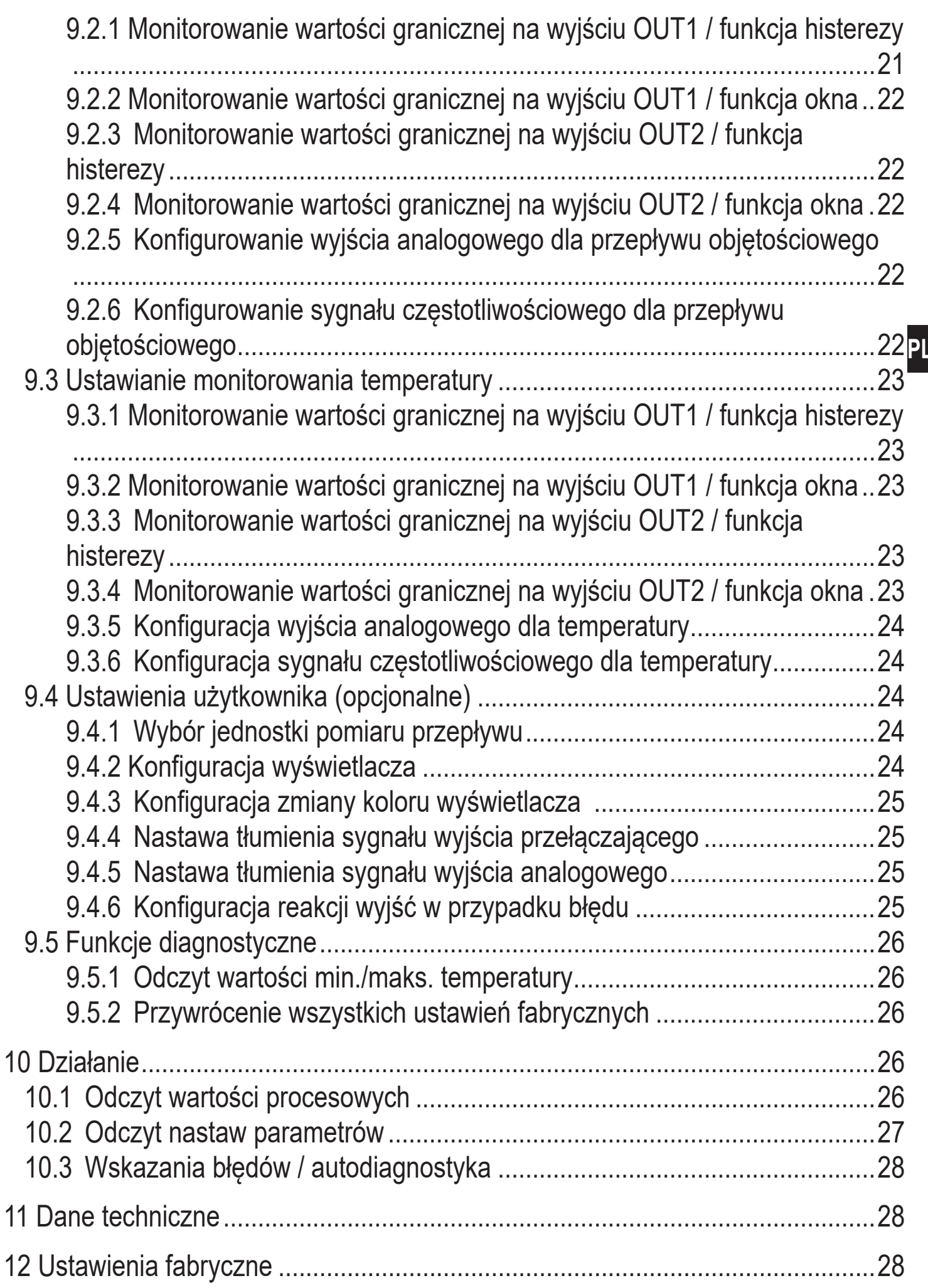

# <span id="page-3-0"></span>**1 Uwagi wstępne**

## **1.1 Symbolika**

- ► Instrukcja
- > Reakcja, wynik
- [...] Oznaczenie przycisków oraz wskaźników
- → Odsyłacz
	- Ważna uwaga
	- Niestosowanie się do instrukcji obsługi może prowadzić do nieprawidłowego działania lub zakłóceń.

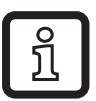

**Example** Informacje

Nota uzupełniająca.

# **2 Instrukcje dotyczące bezpieczeństwa**

- Przed przystąpieniem do uruchomienia urządzenia należy przeczytać niniejszą instrukcję obsługi oraz upewnić się, czy urządzenie bez zastrzeżeń może zostać zastosowane w Państwa aplikacji.
- Niewłaściwe użytkowanie urządzenia i niestosowanie się do instrukcji obsługi oraz danych technicznych może doprowadzić do szkód materialnych lub uszkodzenia ciała.
- Nieprawidłowe użytkowanie urządzenia lub niezgodne z jego przeznaczeniem może doprowadzić do jego wadliwego działania lub wywołać niepożądane skutki w Państwa aplikacji. Dlatego też montaż, podłączenie elektryczne, uruchomienie, obsługa i konserwacja urządzenia mogą być wykonywane jedynie przez odpowiednio wykwalifikowany personel, upoważniony przez użytkownika maszyny.
- W celu zapewnienia odpowiedniego stanu urządzenia podczas pracy, należy używać go jedynie z mediami, na które materiały mające kontakt z produktem są odpowiednio odporne (→ Dane techniczne).
- Odpowiedzialność związana z doborem czujnika pomiarowego do odpowiedniej aplikacji leży po stronie użytkownika. Producent nie ponosi odpowiedzialności za skutki niewłaściwego użycia przez operatora. Niewłaściwy montaż i użytkowanie urządzenia skutkują utratą roszczeń gwarancyjnych.
- <span id="page-4-0"></span>• W trakcie montażu urządzenia lub w przypadku usterki (uszkodzenie obudowy) może nastąpić wydostanie się z instalacji medium pod wysokim ciśnieniem lub/i o wysokiej temperaturze.
	- ► Czujnik należy montować zgodnie z obowiązującymi zasadami i przepisami
	- ► Należy upewnić się, że podczas montażu instalacja nie znajduje się pod ciśnieniem.
	- ► Sprawdzić szczelność instalacji w miejscu montażu urządzenia.
	- ► Zapewnić odpowiednią ochronę urządzenia (np. osłonę) żeby zabezpieczyć obsługę przed ewentualnym zagrożeniem w przypadku wycieku medium.

# **3 Funkcje i własności**

Urządzenie przeznaczone jest do monitorowania przepływu wody, roztworów glikolu i olejów.

Wykrywa 2 kategorie procesowe: przepływ objętościowy oraz temperaturę medium.

## **4 Działanie**

- Urządzenie wykrywa wartość przepływu objętościowego na zasadzie ciśnienia różnicowego.
- Czujnik posiada interfejs IO-Link i obsługuje w pełni komunikację dwukierunkową.
- Wyświetla aktualną wartość przepływu objętościowego lub temperatury oraz generuje 2 sygnały wyjściowe zgodnie z nastawionymi parametrami:

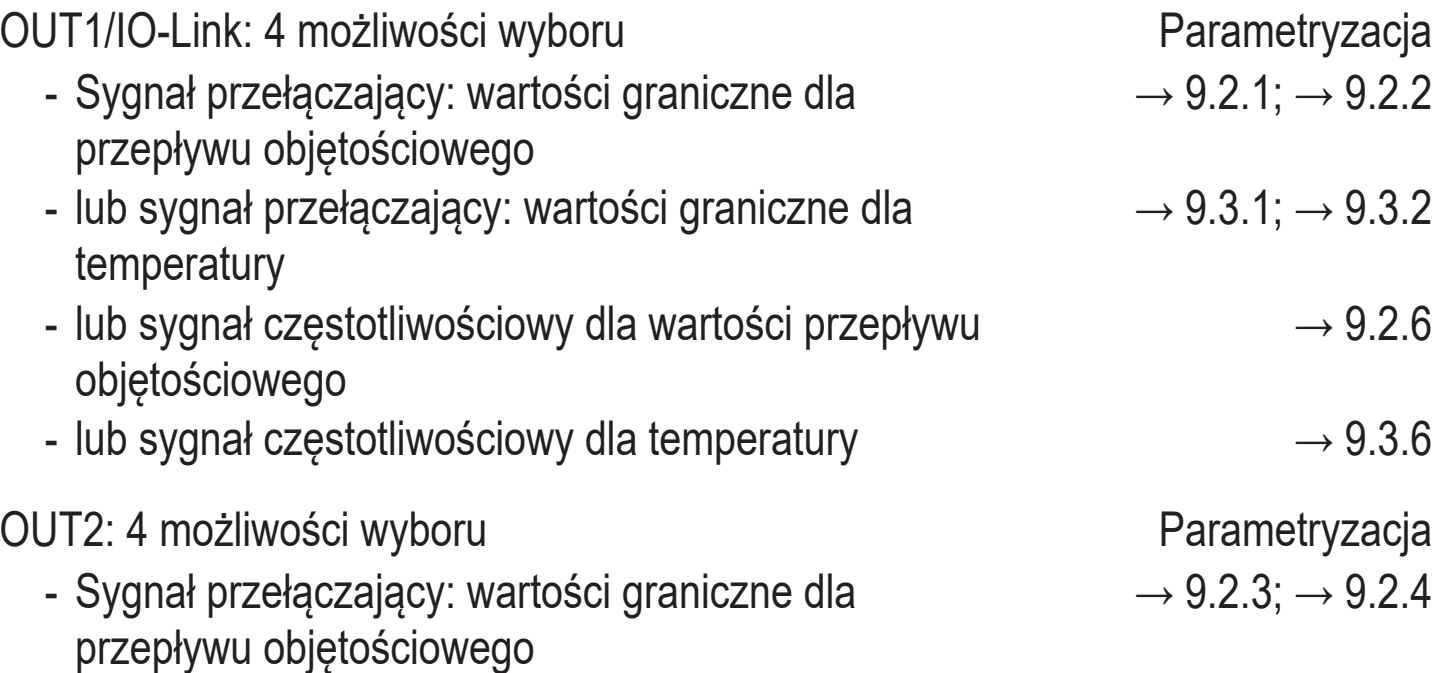

<span id="page-5-0"></span>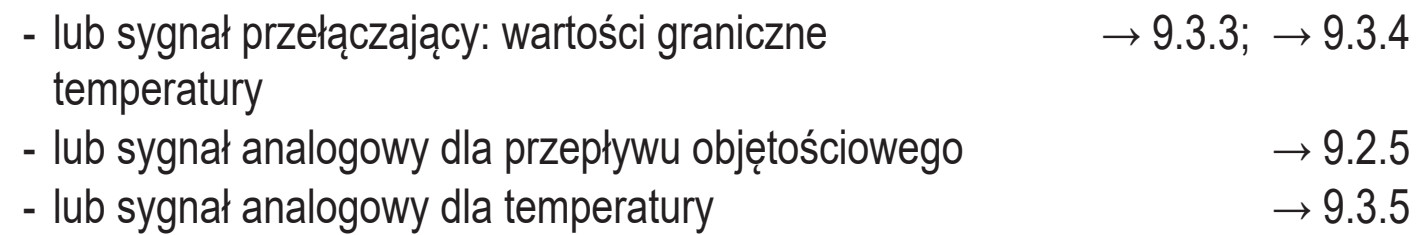

## **4.1 Funkcje wyjścia przełączającego**

Wyjście OUTx zmieni swój stan, jeżeli wartość jest powyżej lub poniżej ustawionej wartości granicznej punktu przełączania (przepływu lub temperatury). Można wybrać funkcję histerezy lub okna. Przykład monitoringu przepływu objętościowego:

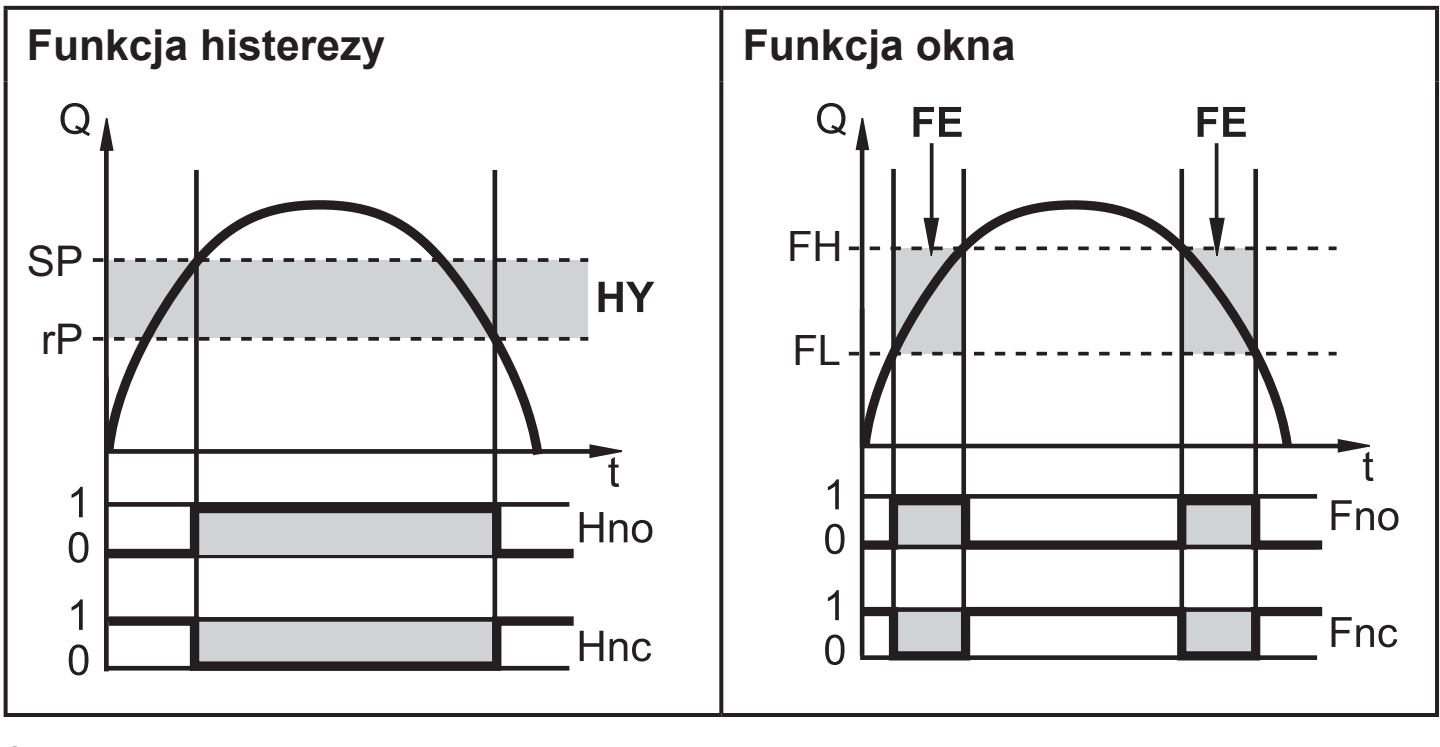

SP = punkt przełączania rP = punkt zerowania HY = histereza Hno / Fno = NO (normalnie otwarte) FH = górna wartość graniczna FL = dolna wartość graniczna FE = okno Hnc / Fnc NC (normalnie zamknięte)

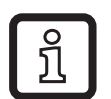

Po wybraniu funkcji histerezy punkt przełączania (SP) należy zdefiniować jako pierwszy, a następnie ustawić punkt zerowania (rP) poniżej wartości SP. Jeżeli zmieniony zostanie tylko punkt przełączania SP, punkt zerowania rP pozostaje bez zmian.

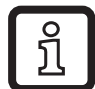

Po ustawieniu funkcji okna dolna wartość graniczna (FL) i górna wartość graniczna (FH) mają stałą histerezę wynoszącą 0,25% wartości końcowej zakresu pomiarowego. Gwarantuje to stabilność stanu przełączenia wyjścia w przypadku niewielkich wahań przepływu objętościowego.

## <span id="page-6-0"></span>**4.2 Funkcje wyjścia analogowego**

- Urządzenie wysyła sygnał częstotliwościowy proporcjonalny do przepływu lub temperatury medium.
- Dla zakresu pomiarowego sygnał analogowy przyjmuje wartość 4...20 mA.
- Jeżeli wartość mierzona jest poza zakresem pomiarowym, lub w przypadku wystąpienia wewnętrznego błędu, sygnał analogowy przyjmuje wartości wskazane na Rysunku 1.

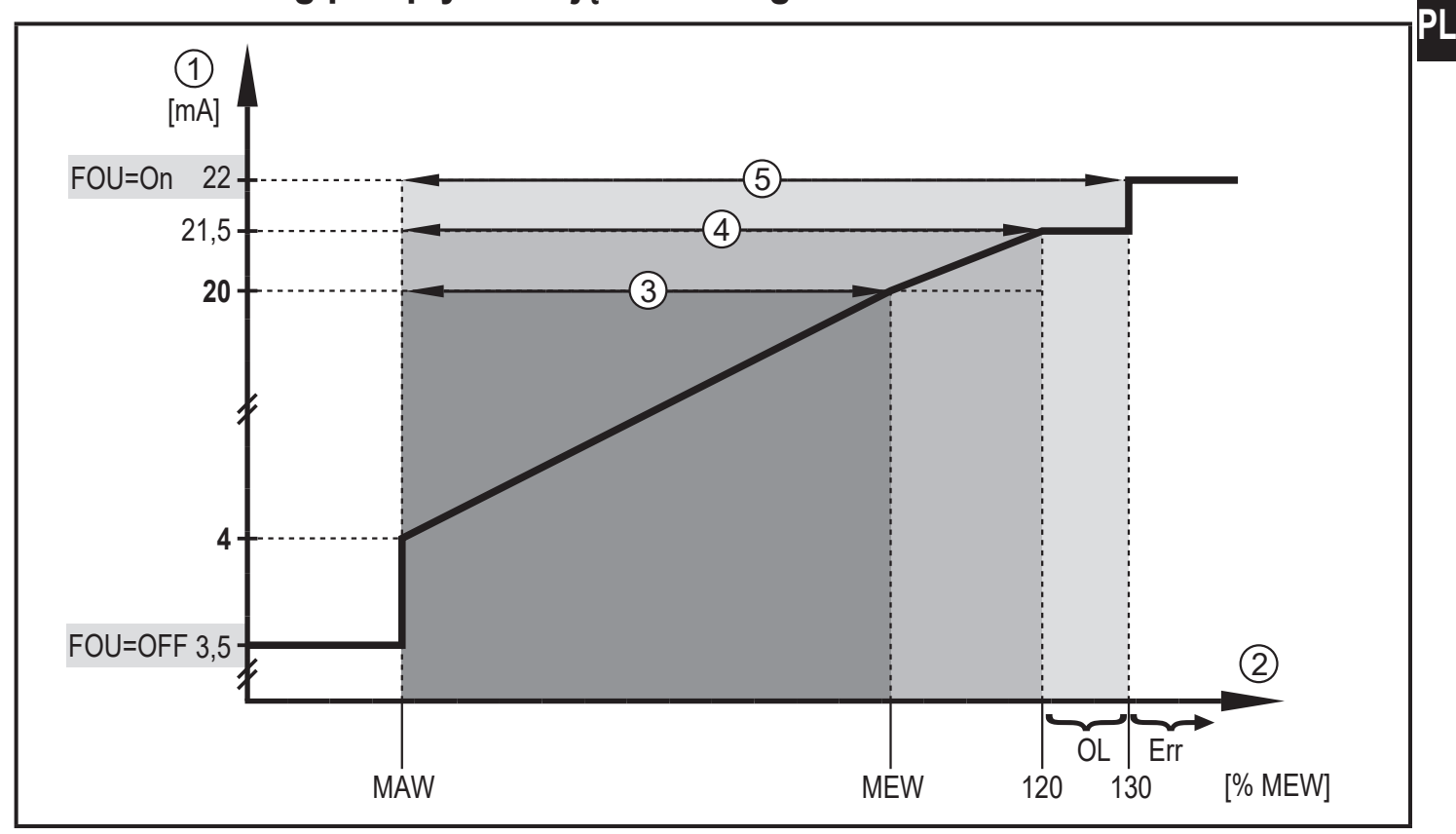

#### **4.2.1 Monitoring przepływu objętościowego**

Rysunek 1

- 1 Sygnał analogowy
- 2 Przepływ objętościowy
- 3 Zakres pomiarowy
- 4 Zakres wyświetlacza
- 5 Strefa wykrywania

#### MAW: Wartość początkowa zakresu pomiarowego

- MEW: Wartość końcowa zakresu pomiarowego
- OL: Powyżej zakresu wyświetlacza
- Err: Błąd czujnika.
- FOU = On: Domyślnie ustawienie, w którym sygnał analogowy przyjmuje górną wartość graniczną w przypadku wystąpienia błędu.
- FOU = OFF: Domyślnie ustawienie, w którym sygnał analogowy przyjmuje dolną wartość graniczną w przypadku wystąpienia błędu.

#### <span id="page-7-0"></span>**4.2.2 Monitoring temperatury**

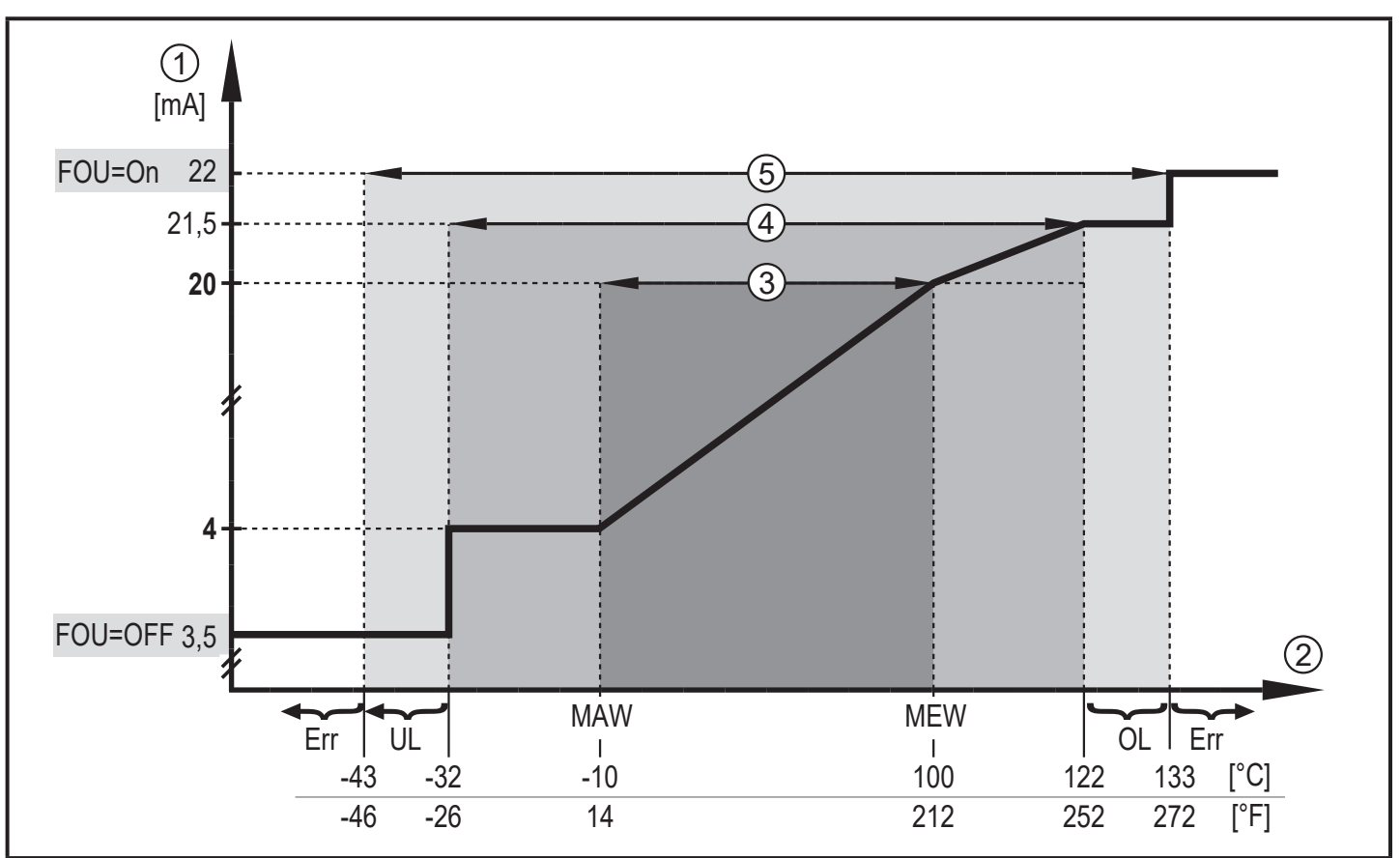

#### Rysunek 2

- 1 Sygnał analogowy
- 2 Temperatura medium
- 3 Zakres pomiarowy
- 4 Zakres wyświetlacza
- 5 Strefa wykrywania
- MAW: Wartość początkowa zakresu pomiarowego
- MEW: Wartość końcowa zakresu pomiarowego
- OL: Powyżej zakresu wyświetlacza
- UL: Poniżej zakresu wyświetlacza
- Err: Błąd czujnika.
- FOU = On: Domyślnie ustawienie, w którym sygnał analogowy przyjmuje górną wartość graniczną w przypadku wystąpienia błędu.
- FOU = OFF: Domyślnie ustawienie, w którym sygnał analogowy przyjmuje dolną wartość graniczną w przypadku wystąpienia błędu.

## <span id="page-8-0"></span>**4.3 Wyjście częstotliwościowe**

Sygnał częstotliwościowy jest proporcjonalny do przepływu lub temperatury medium.

Poniżej wartości granicznej ustawionej parametrem [FEP1] (dla OUT1 = TEMP: pomiędzy wartościami granicznymi ustawionymi przez [FSP1] i [FEP1]) sygnał częstotliwościowy ma wartości pomiędzy 0 Hz i wartością ustawioną przez [FrP1].

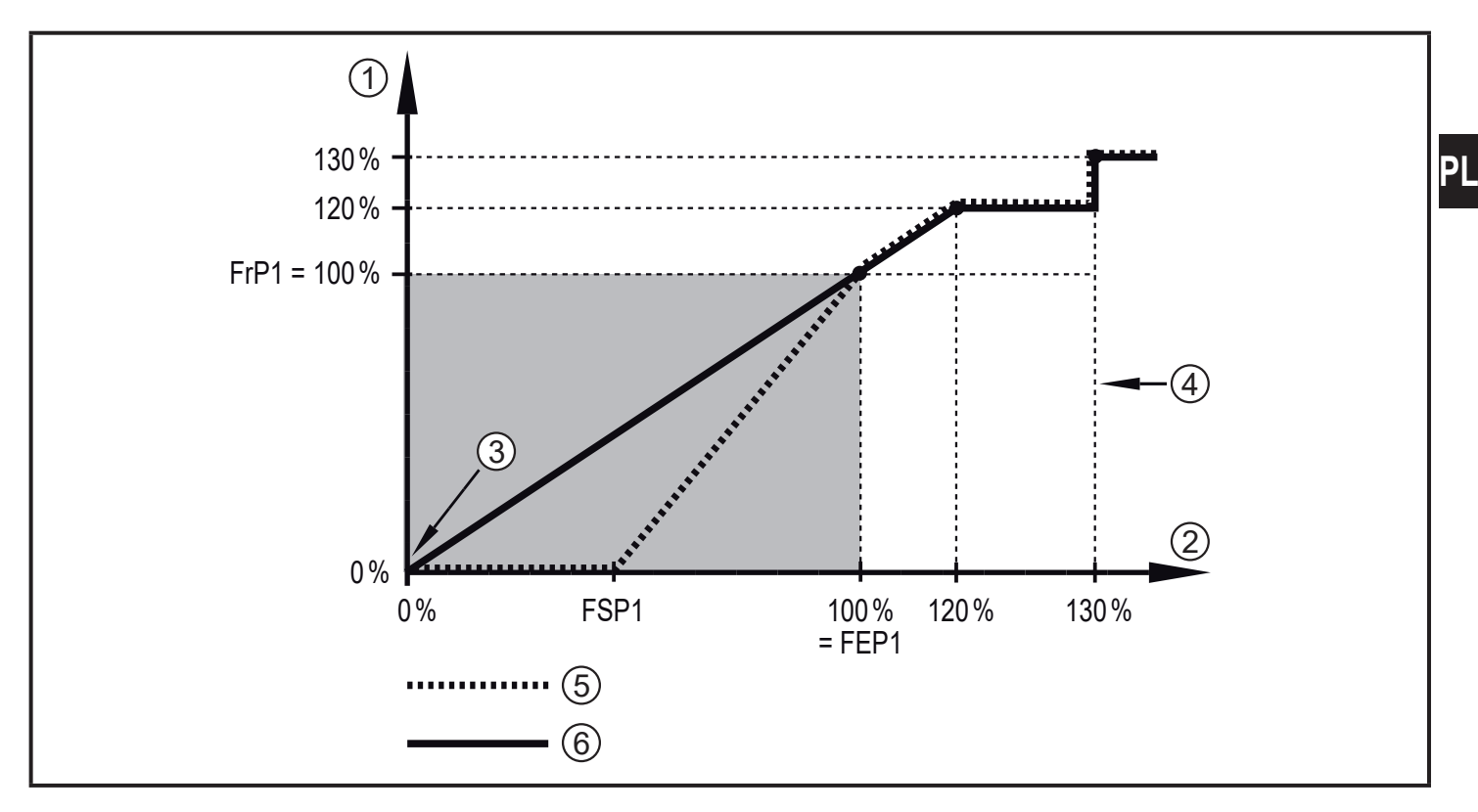

- 1 Sygnał częstotliwościowy w Hz
- 2 Wartość przepływu objętościowego lub temperatura
- 3 Urządzenie sygnalizuje błąd (dla FOU = OFF) lub wartość procesowa na wyjściu analogowym jest poniżej zakresu wyświetlacza lub aktualny przepływ wynosi 0.
- 4 Urządzenie sygnalizuje błąd (dla FOU = ON)
- 5 Temperatura medium
- 6 Przepływ objętościowy

## **4.4 IO-Link**

<span id="page-8-1"></span>Urządzenie posiada wbudowany interfejs komunikacyjny IO-Link, który umożliwia bezpośredni dostęp do danych procesowych i diagnostycznych. Ponadto można ustawiać parametry urządzenia podczas pracy. Komunikacja urządzenia poprzez interfejs IO-Link wymaga modułu obsługującego funkcję IO-Link (mastera IO-Link).

9

<span id="page-9-0"></span>Za pomocą komputera PC i odpowiedniego oprogramowania IO-Link oraz adaptera IO-Link możliwa jest komunikacja z czujnikiem nawet gdy system sterowania nie działa.

Pliki IODD niezbędne do konfiguracji czujnika, szczegółowe informacje o strukturze danych procesowych, informacje diagnostyczne, adresy parametrów i niezbędne informacje dotyczące wymaganego sprzętu i oprogramowania IO-Link można znaleźć pod adresem www.ifm.com.

## **4.5 Zmiana koloru wyświetlacza (coLr)**

Kolor wyświetlanych znaków można ustawić za pomocą parametru  $\text{[colr]} \rightarrow$ [9.4.3\)](#page-25-1). Jeżeli parametr jest ustawiony jako rED (czerwony) lub GrEn (zielony), wyświetlacz jest na stałe ustawiony na wybrany kolor. Jeżeli wybrano rxou lub Gxou, kolor znaków zmienia się w zależności od wartości procesowej:

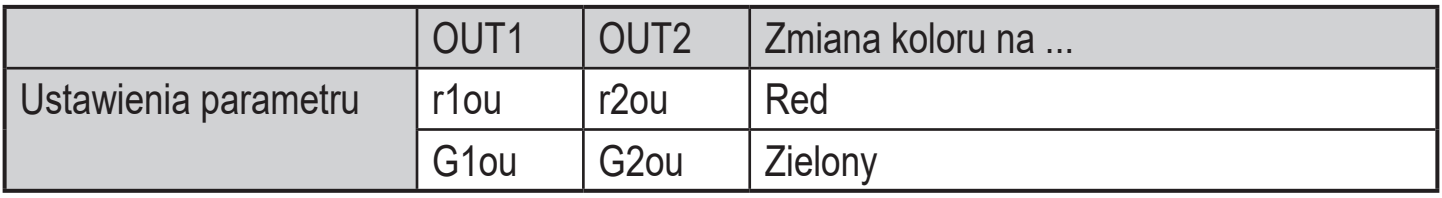

<span id="page-9-1"></span>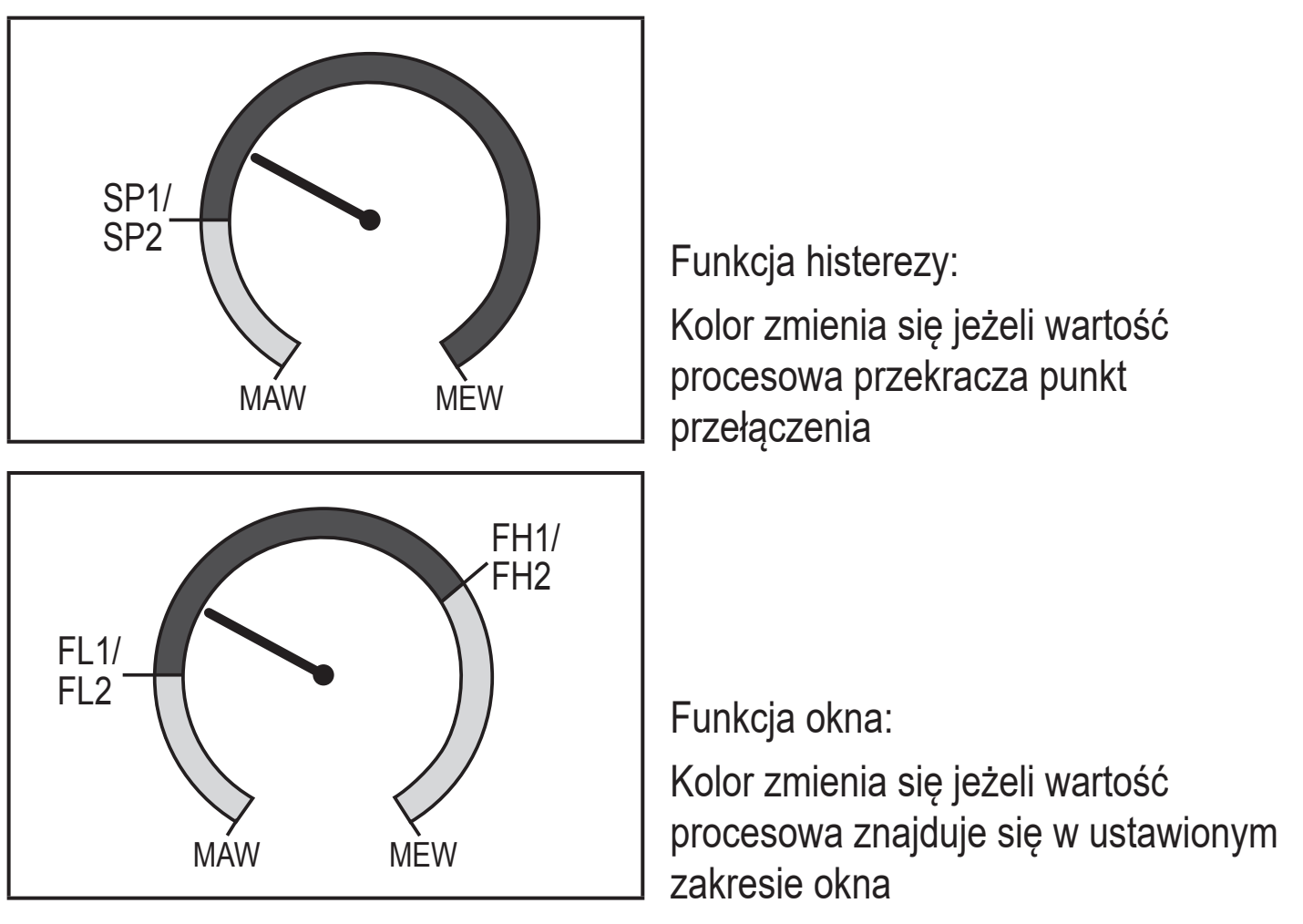

MAW = wartość początkowa zakresu pomiarowego, MEW = wartość końcowa zakresu pomiarowego

# <span id="page-10-0"></span>**5 Montaż**

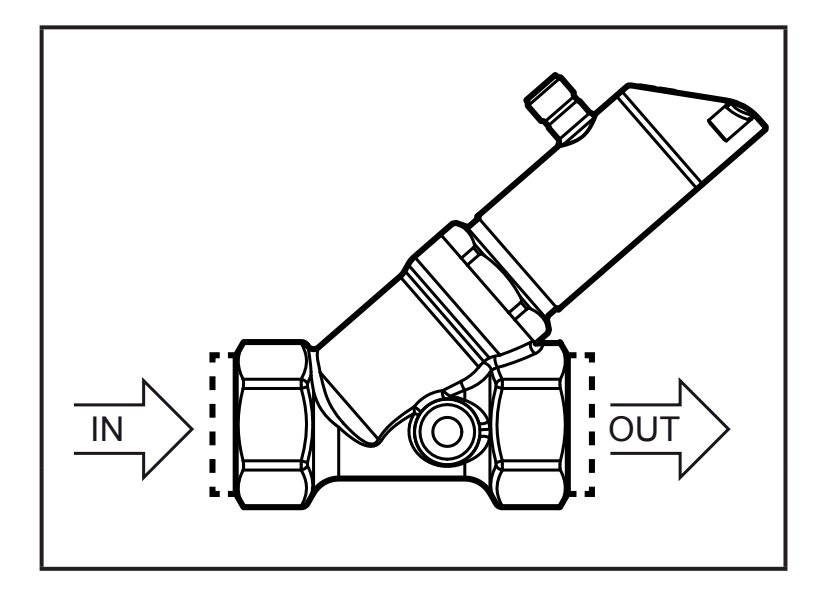

► Wstawić urządzenie w rurę zgodnie z kierunkiem przepływu (strzałka) i dokręcić.

 $IN =$  wlot OUT = wylot

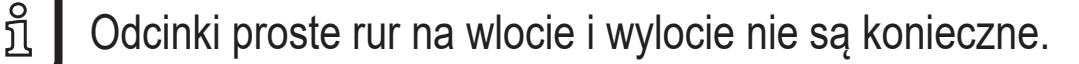

Czujnik ma funkcję zaworu zwrotnego.

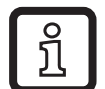

Głowicę czujnika można obracać o 360°.

► Należy zastosować się do następujących minimalnych odległości:

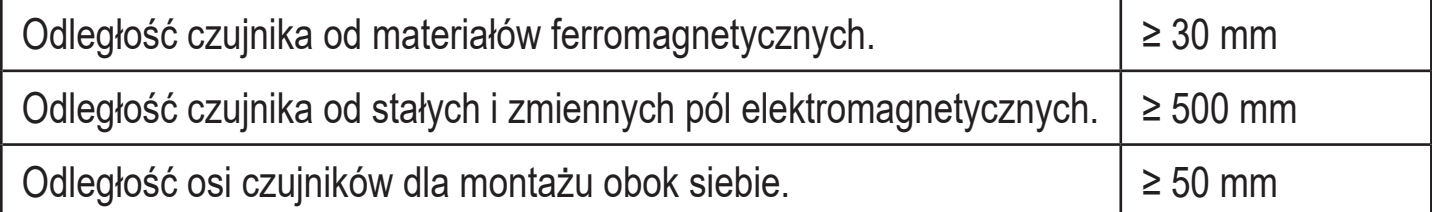

## <span id="page-11-0"></span>**5.1 Montaż dla wody zanieczyszczonej**

Jeżeli woda zawiera zanieczyszczenia rekomendowany jest montaż poziomy.

► Należy stosować się do kąta nachylenia w stosunku do poziomu:

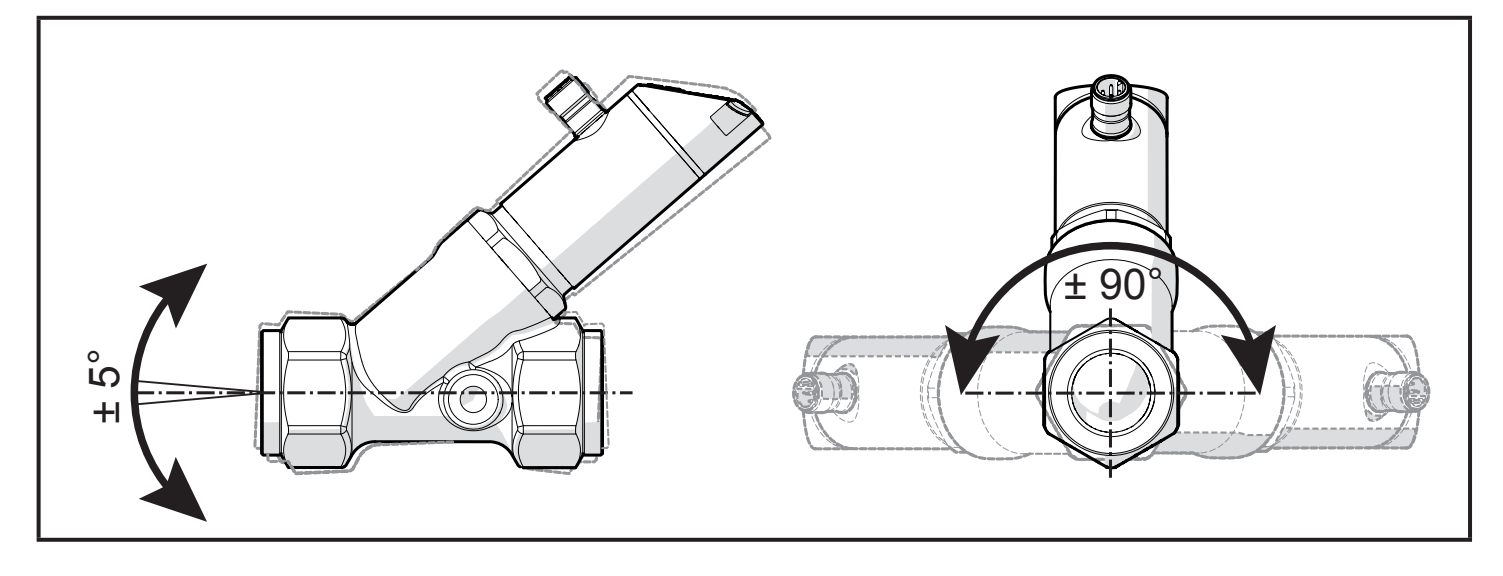

W czystej wodzie jest możliwy również montaż pionowy.

# **6 Podłączenie elektryczne**

Urządzenie musi zostać podłączone przez odpowiednio wykwalifikowanego elektryka. Należy przestrzegać krajowych i międzynarodowych przepisów dotyczących instalacji urządzeń elektrycznych. Należy zapewnić zasilanie zgodne z EN 50178, SELV, PELV.

- ► Odłączyć urządzenie od źródła zasilania.
- ► Sposób podłączenia:

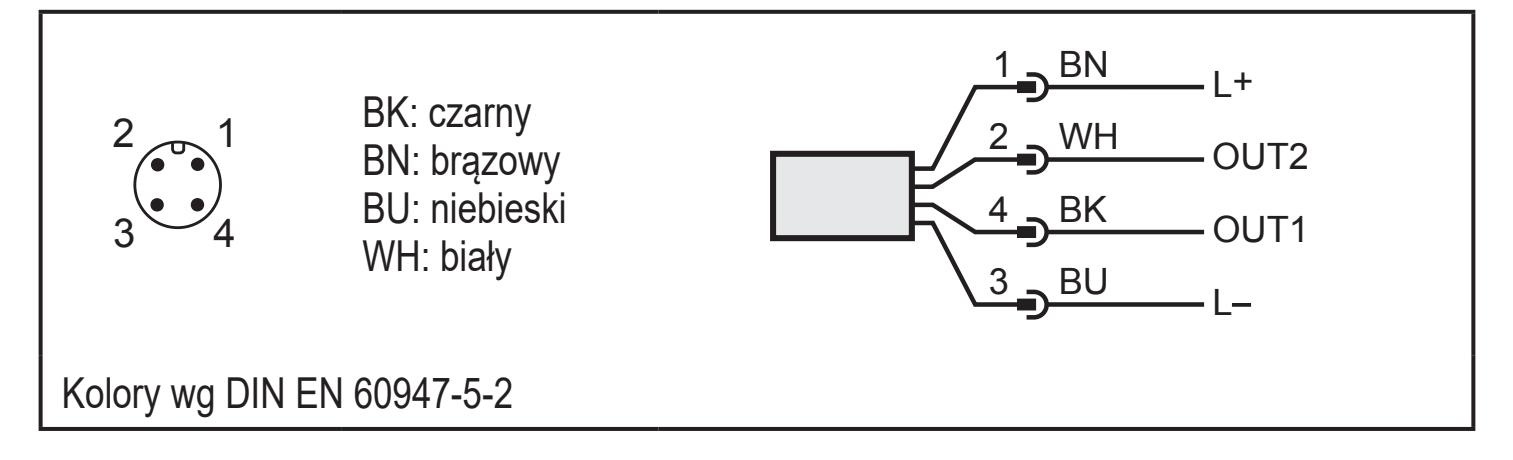

#### Przykłady obwodów:

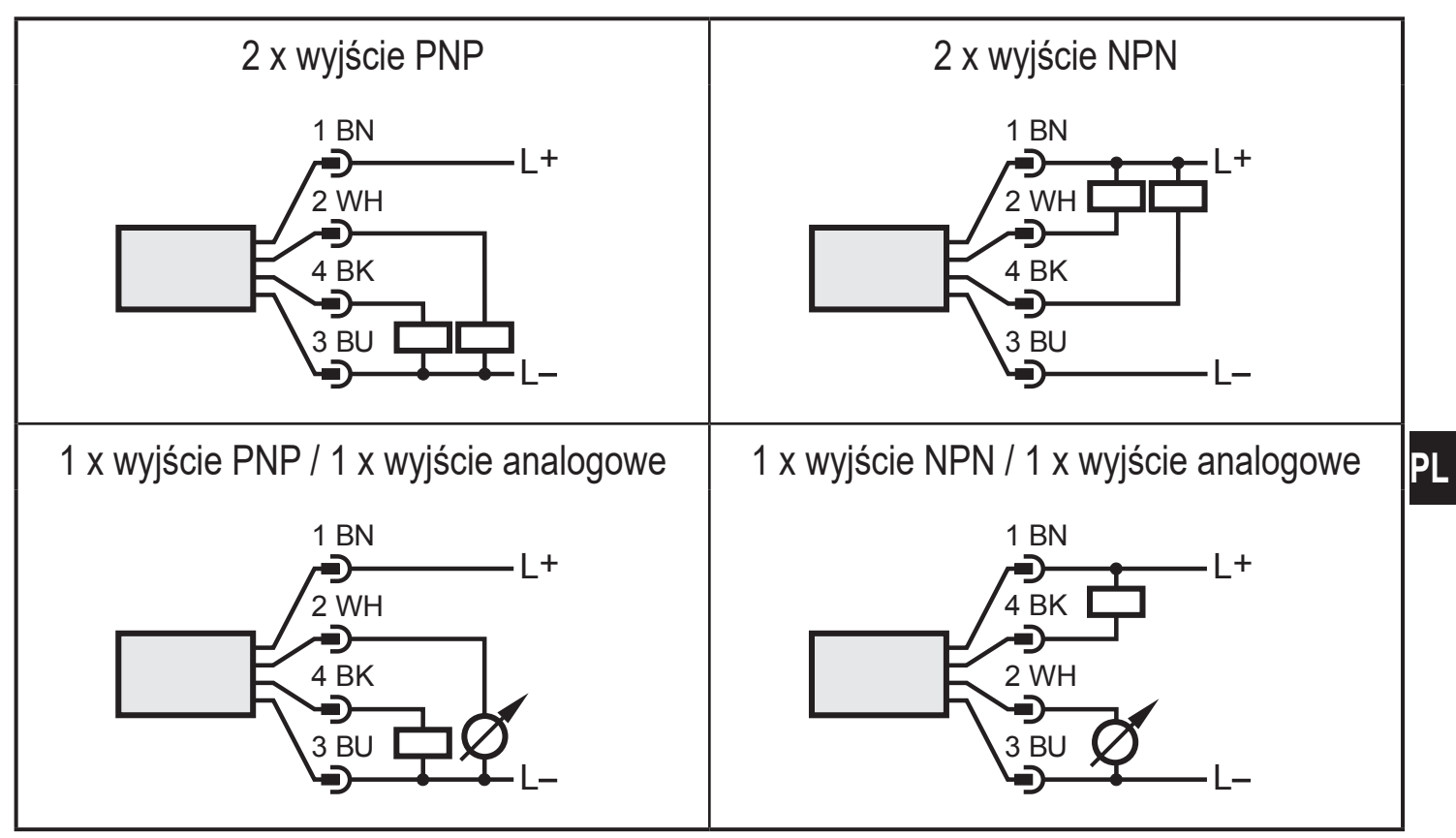

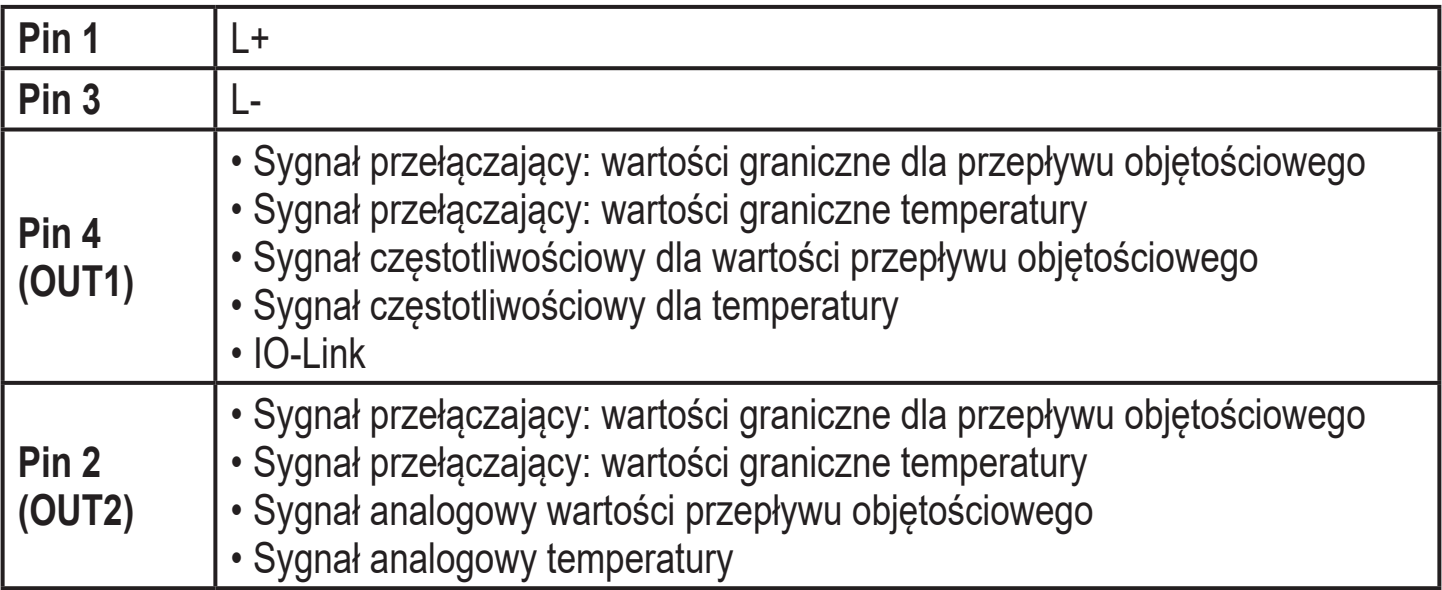

# <span id="page-13-0"></span>**7 Obsługa oraz elementy wyświetlacza**

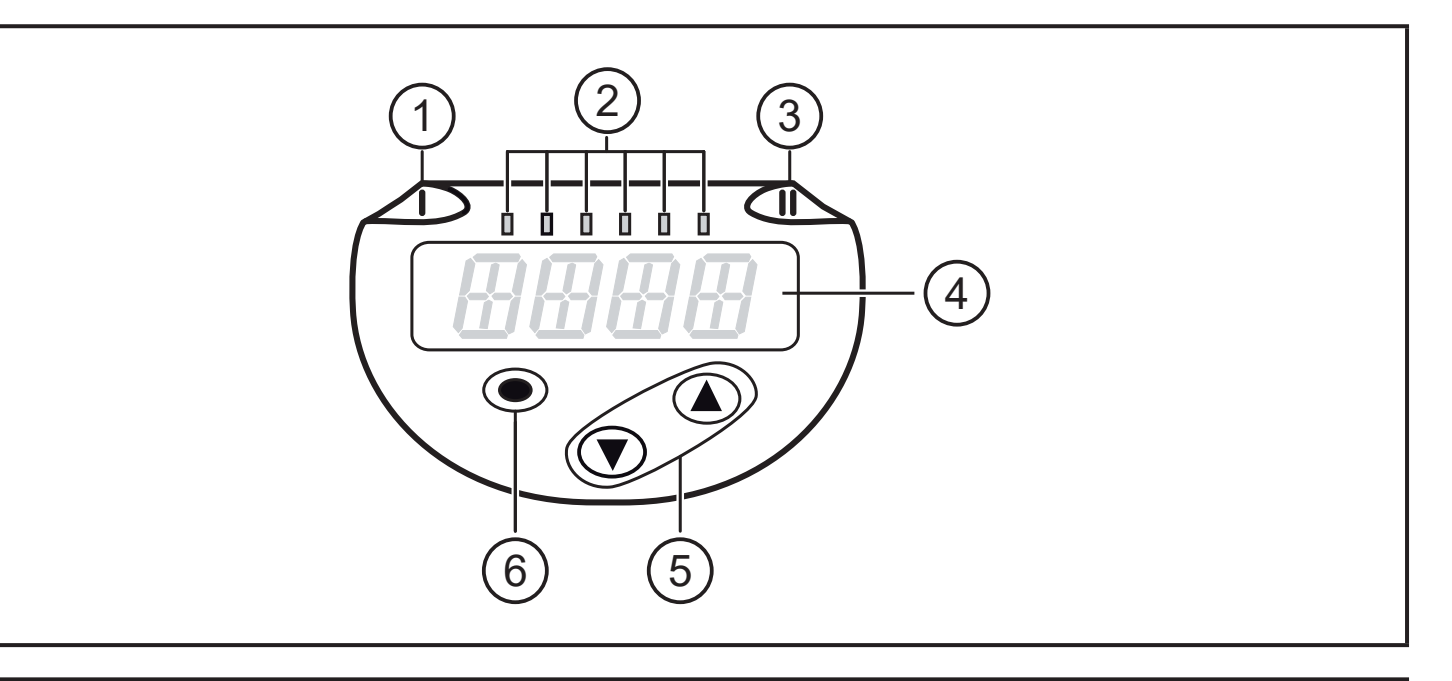

#### **1, 2, 3: Wskaźniki LED**

- Dioda LED 1 = stan wyjścia OUT1 (świeci się, jeżeli wyjście jest przełączone)
- Diody LED 2 = przepływ lub temperatura w wyświetlanych jednostkach pomiarowych
- Dioda LED 3 = stan wyjścia OUT2 (świeci się, jeżeli wyjście jest przełączone)

#### **4: 4-pozycyjny wyświetlacz alfanumeryczny**

- <span id="page-13-1"></span>• Wskazanie aktualnych wartości procesu (wartość przepływu objętościowego, temperatura)
- Wyświetlanie parametrów i ich wartości.

#### **5: Przyciski w górę [▲] i w dół [▼]**

- Wybór parametrów
- Zmiana wartości parametru (wcisnąć przycisk i przytrzymać)
- Zmiana jednostki wyświetlania w normalnym trybie pracy (Run)
- Blokowanie/odblokowanie (wcisnąć przyciski jednocześnie > 10 sekund)

#### **6: Przycisk [●] = Enter**

- Przejście z trybu pracy (Run) do menu głównego
- Przejście do trybu parametryzacji
- Zatwierdzanie nastawy parametru

<span id="page-14-0"></span>**8 Menu**

## **8.1 Wyświetlanie wartości procesowej (RUN) i menu główne**

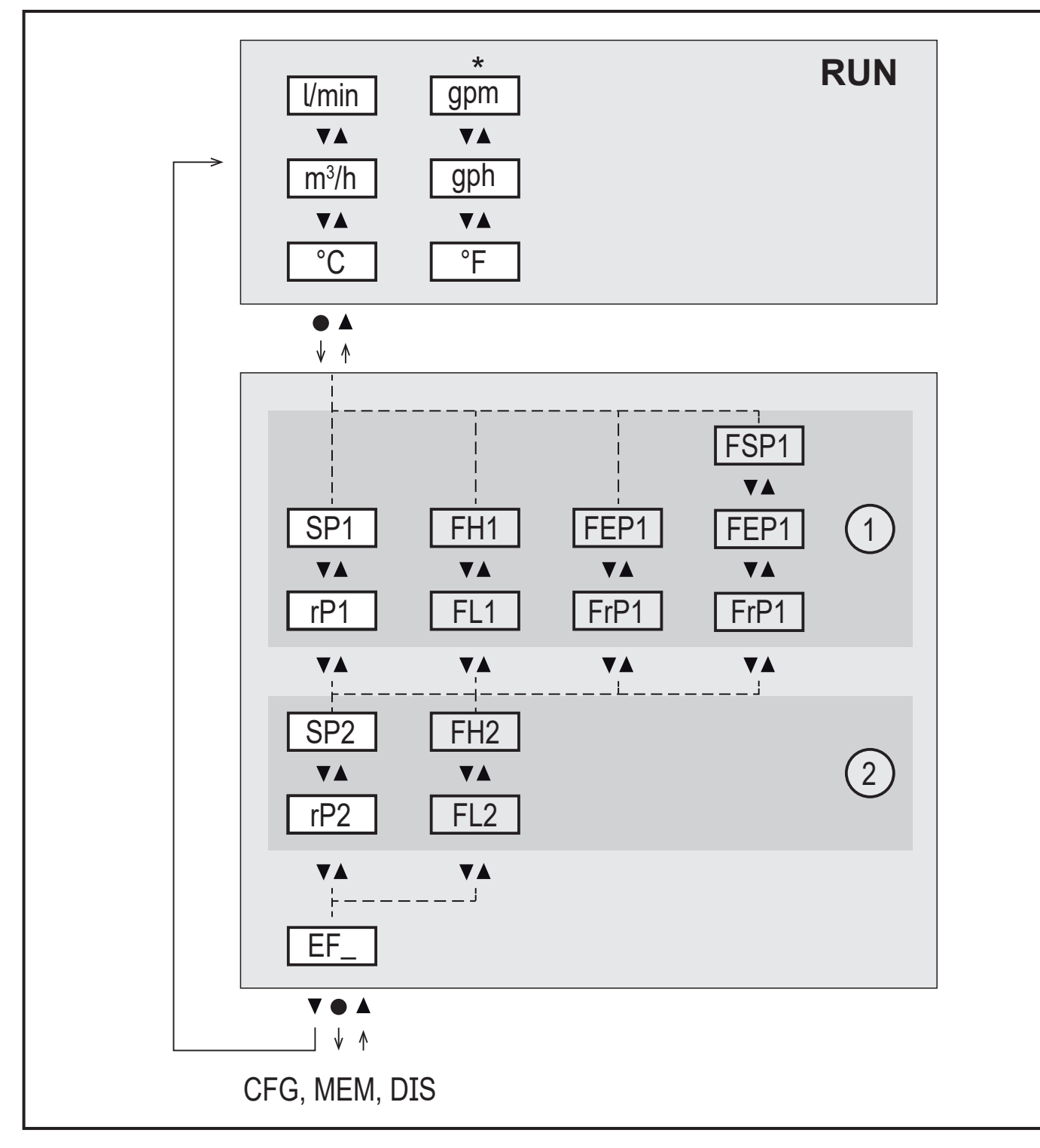

- \* Dla wersji SBN2xx: gpm, gph,°F
- 1: Funkcje wyjścia ou1 ( $\rightarrow$  8.2.1)
- 2: Funkcje wyjścia ou $2 \rightarrow 8.2.1$ )

Parametry wyświetlane są jedynie po wybraniu w ou1/ou2.

15

## <span id="page-15-0"></span>**8.1.1 Omówienie menu głównego**

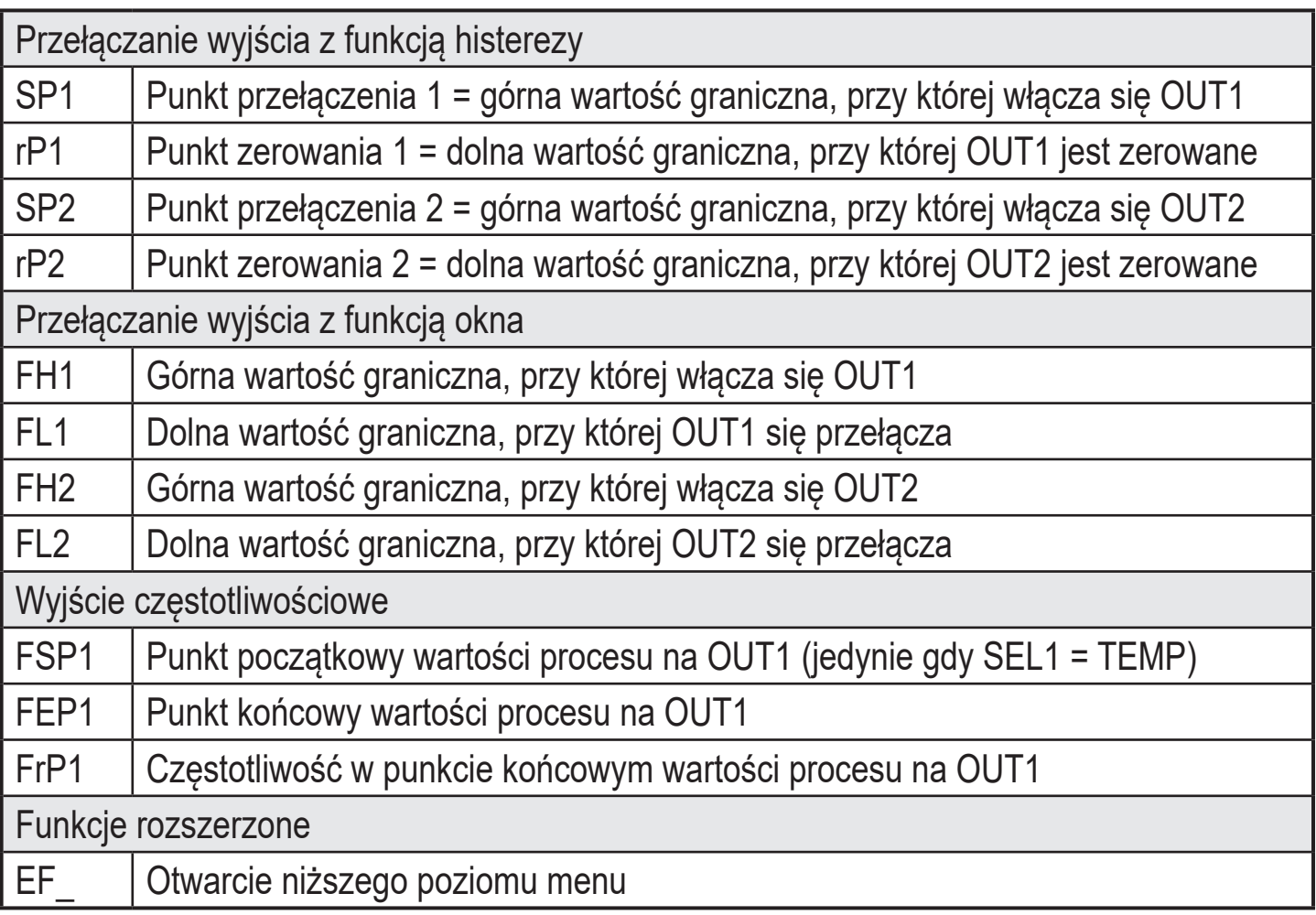

#### <span id="page-16-0"></span>**8.2 Funkcje rozszerzone – Ustawienia główne**

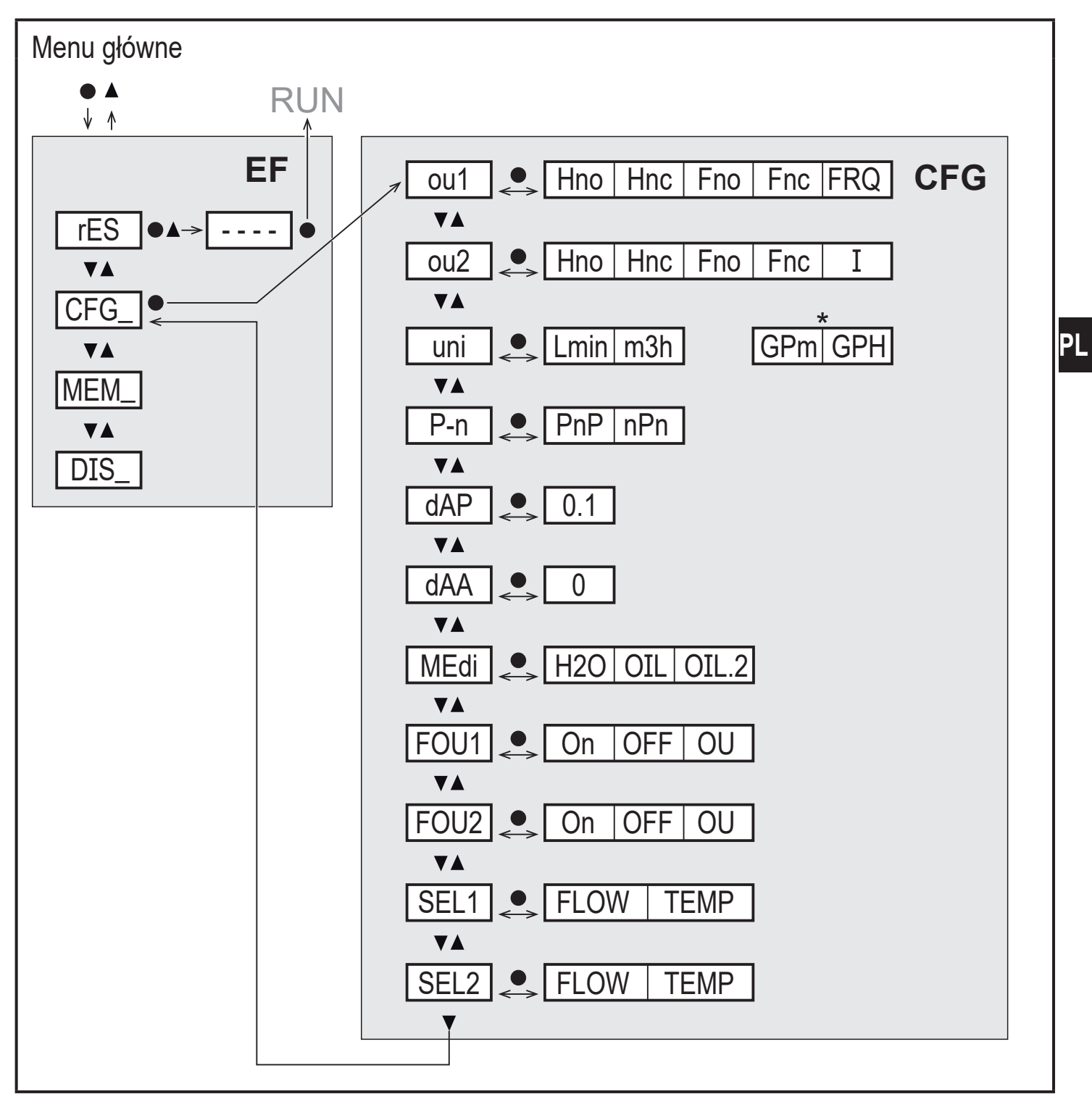

\* Dla wersji SBN2xx: gpm / gph

![](_page_16_Picture_187.jpeg)

## <span id="page-17-0"></span>**8.2.1 Omówienie ustawień głównych (CFG)**

<span id="page-17-1"></span>![](_page_17_Picture_113.jpeg)

#### <span id="page-18-0"></span>**8.3 Funkcje rozszerzone – Pamięć wskazań min/max – Wyświetlacz**

![](_page_18_Figure_1.jpeg)

#### **8.3.1 Omówienie pamięci min/max (MEM)**

![](_page_18_Picture_179.jpeg)

#### **8.3.2 Wyjaśnienie ustawień wyświetlacza (DIS)**

![](_page_18_Picture_180.jpeg)

<span id="page-19-0"></span>![](_page_19_Picture_139.jpeg)

# **9 Parametryzacja**

Parametry można ustawić przed instalacją urządzenia lub w trakcie pracy.

![](_page_19_Picture_3.jpeg)

Jeżeli parametry zostaną zmienione w czasie pracy, wpłynie to na funkcjonowanie instalacji.

► Należy upewnić się czy zmiana nie spowoduje zaburzeń pracy instalacji.

Podczas ustawiania parametrów urządzenie pozostaje w trybie pracy. Czujnik działa z niezmienionymi wartościami parametrów, dopóki wprowadzanie zmian nie zostanie zakończone.

![](_page_19_Picture_7.jpeg)

Parametry można ustawiać także poprzez interfejs IO-Link ( $\rightarrow$  4.4).

## **9.1 Ogólne zasady parametryzacji**

![](_page_19_Picture_140.jpeg)

![](_page_19_Picture_11.jpeg)

Jeżeli podczas próby zmiany parametru wyświetla się symbol [C.Loc], w tym samym czasie zachodzi zmiana nastawy parametrów przez oprogramowanie (blokowanie chwilowe).

![](_page_19_Picture_13.jpeg)

Jeżeli jest wyświetlony [S.Loc] to czujnik jest trwale zablokowany przez oprogramowanie. Blokada może być zdjęta jedynie przez dedykowane oprogramowanie.

## <span id="page-20-0"></span>**9.1.1 Wybór podmenu**

- ► Kliknąć [▲] lub [▼] i wybrać podmenu (EF, CFG, MEM, DIS).
- ► Żeby przejść do podmenu wcisnąć krótko[●] .

## **9.1.2 Wyjście z nastawy parametrów lub poziomu menu**

- ► Nacisnąć jednocześnie[▲] + [▼].
- > Powrót do wyższego poziomu menu. Zmienione wartości parametru nie zostały zatwierdzone.

## **9.1.3 Powrót do wyświetlania wartości procesowej (tryb RUN)**

Dostępne są 3 sposoby:

- 1. Należy odczekać 30 sekund [\(→ 9.1.5 Przekroczenie czasu programowania\)](#page-20-2).
- 2. Wyjście z podmenu do menu głównego, z menu głównego do wyświetlania wartości procesowej przez [▲] lub [▼].
- 3. Wcisnąć jednocześnie [**▲**] + [▼] do czasu osiągnięcia trybu RUN.

## **9.1.4 Blokowanie / odblokowanie**

Urządzenie można zablokować elektronicznie przed niepożądaną zmianą ustawień. Ustawienia fabryczne: niezablokowany.

Blokowanie:

- ► Należy upewnić się, iż urządzenie znajduje się w normalnym trybie pracy.
- ► Nacisnąć [▲] i [▼] jednocześnie na 10 s, do momentu wyświetlenia się [Loc].

![](_page_20_Picture_16.jpeg)

<span id="page-20-1"></span>Podczas pracy: Przy próbie zmiany wartości parametru przez chwilę wyświetla się [Loc].

Odblokowanie:

- ► Należy upewnić się, iż urządzenie znajduje się w normalnym trybie pracy.
- ► Nacisnąć [▲] i [▼] jednocześnie na 10 s do momentu wyświetlenia się [uLoc].

### **9.1.5 Przekroczenie czasu programowania**

<span id="page-20-2"></span>Jeśli podczas programowania żaden przycisk nie zostanie naciśnięty przez 30s, urządzenie wróci do trybu pracy normalnej RUN z niezmienionymi wartościami parametrów.

**PL**

## <span id="page-21-0"></span>**9.2 Ustawienia monitoringu zużytej ilości**

## **9.2.1 Monitorowanie wartości granicznej na wyjściu OUT1 / funkcja histerezy**

![](_page_21_Picture_198.jpeg)

## **9.2.2 Monitorowanie wartości granicznej na wyjściu OUT1 / funkcja okna**

![](_page_21_Picture_199.jpeg)

#### <span id="page-21-1"></span>**9.2.3 Monitorowanie wartości granicznej na wyjściu OUT2 / funkcja histerezy**

<span id="page-21-3"></span><span id="page-21-2"></span>![](_page_21_Picture_200.jpeg)

## <span id="page-22-0"></span>**9.2.4 Monitorowanie wartości granicznej na wyjściu OUT2 / funkcja okna**

![](_page_22_Picture_219.jpeg)

### **9.2.5 Wyjście analogowe przepływ objętościowy**

![](_page_22_Picture_220.jpeg)

## **9.2.6 Sygnał częstotliwościowy przepływ objętościowy**

<span id="page-22-3"></span>![](_page_22_Picture_221.jpeg)

### <span id="page-22-4"></span>**9.3 Ustawienia monitorowania temperatury**

### **9.3.1 Monitorowanie wartości granicznej na wyjściu OUT1 / funkcja okna**

<span id="page-22-2"></span><span id="page-22-1"></span>![](_page_22_Picture_222.jpeg)

23

## <span id="page-23-0"></span>**9.3.2 Monitorowanie wartości granicznej na wyjściu OUT1 / funkcja okna**

![](_page_23_Picture_223.jpeg)

#### **9.3.3 Monitorowanie wartości granicznej na wyjściu OUT2 / funkcja histerezy**

![](_page_23_Picture_224.jpeg)

### **9.3.4 Monitorowanie wartości granicznej na wyjściu OUT2 / funkcja okna**

<span id="page-23-1"></span>![](_page_23_Picture_225.jpeg)

#### <span id="page-23-2"></span>**9.3.5 Konfiguracja wyjścia analogowego dla temperatury**

<span id="page-23-4"></span><span id="page-23-3"></span>![](_page_23_Picture_226.jpeg)

## <span id="page-24-0"></span>**9.3.6 Konfiguracja sygnału częstotliwościowego dla temperatury**

![](_page_24_Picture_182.jpeg)

## **9.4 Ustawienia użytkownika (opcjonalne)**

## **9.4.1 Wybór jednostki pomiaru przepływu**

![](_page_24_Picture_183.jpeg)

## **9.4.2 Konfiguracja wyświetlacza**

<span id="page-24-3"></span><span id="page-24-2"></span><span id="page-24-1"></span>![](_page_24_Picture_184.jpeg)

**PL**

#### <span id="page-25-0"></span>**9.4.3 Konfiguracja zmiany koloru wyświetlacza**

► Wybrać [coLr] i zdefiniować kolor wyświetlanej wartości procesowej:rEd, GrEn, r1ou, G1ou, r2ou, G2ou ( $\rightarrow$  4.5). Menu DIS: [coLr]

#### **9.4.4 Nastawa tłumienia sygnału wyjścia przełączającego**

![](_page_25_Picture_194.jpeg)

#### **9.4.5 Nastawa tłumienia sygnału wyjścia analogowego**

![](_page_25_Picture_195.jpeg)

## **9.4.6 Konfiguracja reakcji wyjść w przypadku błędu**

<span id="page-25-1"></span>![](_page_25_Picture_196.jpeg)

## <span id="page-26-0"></span>**9.5 Funkcje diagnostyczne**

## **9.5.1 Odczyt wartości min./maks. temperatury**

![](_page_26_Picture_184.jpeg)

## **9.5.2 Przywrócenie wszystkich ustawień fabrycznych**

![](_page_26_Picture_185.jpeg)

# **10 Działanie**

# **10.1 Odczyt wartości procesowych**

Diody LED 1-3 sygnalizują jaka wartość procesowa jest aktualnie wyświetlana. Wartość procesowa wyświetlana jako podstawowa (temperatura lub przepływ objętościowy) może być wstępnie ustawiona [→ 9.4.2 Konfiguracja wyświetlacza](#page-24-2). Jednostka standardowa może być zdefiniowana dla przepływu objętościowego (l/min lub m $\frac{3}{h}$ ; dla SBN2xx: gpm lub gph  $\rightarrow$  9.4.1).

W trybie RUN, można odczytać inne wartości procesowe poza ustawioną jako podstawową:

- ► Wcisnąć przyciski [▲] lub [▼].
- > Zapala się dioda LED odpowiedniej wartości procesowej i ta wartość procesowa zostaje wyświetlana.
- > Po 30 sekundach wyświetlacz powróci do jednostki podstawowej.

<span id="page-27-0"></span>![](_page_27_Picture_113.jpeg)

![](_page_27_Picture_114.jpeg)

## **10.2 Odczyt nastaw parametrów**

![](_page_27_Picture_115.jpeg)

## **10.3 Wskazania błędów / autodiagnostyka**

![](_page_28_Picture_130.jpeg)

## **11 Dane techniczne**

Dane techniczne i rysunki wymiarowe pod adresem www.ifm.com.

# **12 Ustawienia fabryczne**

<span id="page-29-0"></span>![](_page_29_Picture_183.jpeg)

Dane procentowe odnoszą się do końcowych wartości zakresu pomiarowego. Wartości w nawiasach dotyczą wersji SBN2xx.

Więcej informacji na www.ifm.com